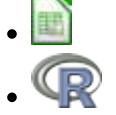

# **Modelos populacionais matriciais - Roteiro com planilhas**

# **Matriz de Leslie/Leftkovitch**

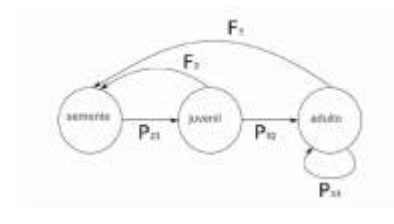

O crescimento de uma população com estrutura etária pode ser projetado utilizando-se álgebra matricial. As matrizes de Leslie contêm informação sobre as taxas de natalidade e mortalidade de diferentes classes etárias de uma população e são uma forma robusta de calcular o crescimento populacional e fazer projeções da população para diferentes cenários. Uma generalização da matriz de Leslie ocorre

quando a população é classificada por estágios de desenvolvimento (matriz de Leftkovitch) e não por idade. Neste caso, um indivíduo de uma dada classe pode, além de morrer, crescer e reproduzir, permanecer no mesmo estádio a cada intervalo de tempo. Nessa generalização, as taxas vitais básicas (crescimento, sobrevivência e reprodução) estão embutidas nos valores das matrizes de transição, onde computamos o efeito que o número de indivíduos em cada classe exerce no tamanho das outras classes no intervalo de tempo seguinte.

# **Objetivo**

O objetivo desse exercício é entender como podemos tratar populações estruturadas com estes modelos matriciais. Antes de iniciar um modelo de dinâmica populacional, vamos fazer uma multiplicação de matriz no Excel.

# **Multiplicando Matrizes**

Vamos usar um dos exemplos que está no Capítulo 5 do livro Ecologia Vegetal (Gurevitch et al.  $2009)^{1}$ 

- **1.** Prepare a matriz da população do cactus Escobaria robbinsorum do "Local C" (pag. 111) e monte em uma planilha do Excel (ou abra o [cactus2010.xls](http://ecovirtual.ib.usp.br/lib/exe/fetch.php?media=ecovirt:roteiro:pop_str:cactus2010.xls) para uma versão da planilha já montada)
- **2.** Multiplique o vetor de tamanho da população (número de indivíduos do t1 "N1" na planilha) pela matriz de transição. Para isso, posicione o cursor na célula I4, em seguida clique no menu INSERIR/FÓRMULA/MATRIZ (Excel) ou INSERIR/FUNÇÃO/MATRIZ (Calc) e escolha a função de multiplicação de matrizes, (M.MULT ou MATRIZ.MULT dependendo da versão do programa). Indique, na caixa de diálogo da função, o que deve ser multiplicado: primeiro a matriz de transição e depois o vetor da população. **Atenção:** antes de qualquer movimento (ou

respiração) **faça os passos 3 e 4**, caso contrário, você corre o risco de entrar no vórtex infinito do Excel!!

- **3.** Na caixa de diálogo da função coloque o símbolo de **\$** na frente das letras e números do código de seleção das colunas e linhas referentes à localização da matriz de transição na planilha (ex: \$C\$4:\$E\$6). Isso fixa a seleção da matriz de transição na fórmula e ajuda a projetar a população no Excel automaticamente, sem a necessidade de refazer o passo anterior para cada tempo. **Não fixe o vetor de tamanho da população!! Não é isso que você quer!!!…**
- **4.** O resultado da multiplicação é um vetor (N2) com o número de indivíduos no instante de tempo seguinte (t+1) para cada uma das classes (as três linhas da coluna N2).

Don't panic!

Caso a fórmula resulte apenas no resultado da primeira célula, será necessário fazer o seguinte procedimento:

- 1. selecione a célula do resultado da primeira classe junto com as células onde deveriam estar os valores relativos a cada uma das outras classes (no vetor N2);
- 2. depois disso **pressione a tecla F2** (para abrir a fórmula) e em seguida **Control + Shift+ Enter** (comando para colar a formula nas células da seleção).

I Isso deve resolver! As três linhas da coluna referente ao vetor N2 deverão estar preenchidas ao final dessa operação.

Obs.: Se você tem um Mac, a sequência de teclas que devem ser pressionadas é um pouco diferente. Pressione as teclas **control+U** e em seguida **command+return (ou command+enter)**

**5.** Para projetar a população para tempo futuros (N3, N4, etc), você pode proceder de duas formas diferentes: 1) Selecione todo o vetor (as três células da coluna com o resultado certifique-se que a fórmula está com os símbolos \$), copie e cole na coluna seguinte. Repita esse procedimento para várias colunas (ou seja, vários tempos futuros) até a coluna que desejar projetar a população; 2) Selecione todo o vetor (as três células da coluna com o resultado - certifique-se que a fórmula está com os símbolos \$), em seguida encontre o sinal de + que aparece na canto inferior direito da seleção ao posicionar o mouse, clique e arraste horizontalmente até a coluna que deseja projetar a população.

> Don't panic! Caso sua planilha entre no modo **VORTEX INFINITO** (ou seja, o Excel tomou conta do computador e fica mandando uma mensagem de erro toda vez que você respira) pressione a <sup>I</sup> tecla **ESC** várias vezes até que a planilha saia do transe.

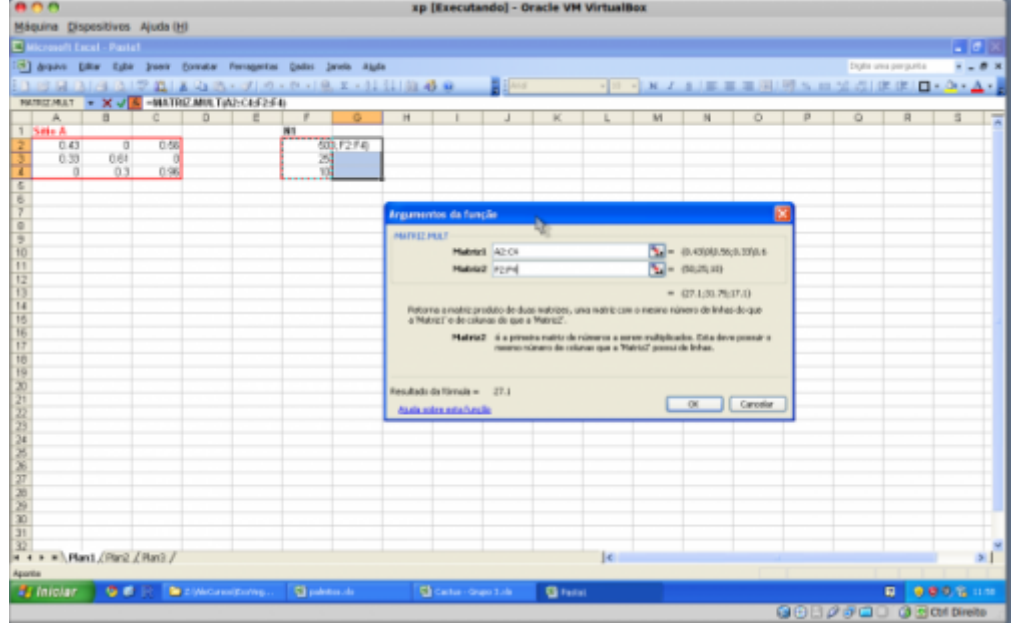

- **6.** Após projetar a população ao longo de vários tempos (preferencialmente mais de 15 tempos), produza um gráfico com o tamanho de cada classe ao longo do tempo. Faça também um gráfico do total da população ao longo do tempo. Para obter o total da população basta fazer a soma das classes de cada vetor. Verifique o que acontece com o tamanho das classes e da população como um todo.
- **7.** Faça agora um gráfico da proporção de indivíduos em cada classe ao longo do tempo. Verifique o que acontece com a distribuição das proporções das classes depois de algum tempo.
- **8.** Calcule o quanto a população total cresceu de um tempo para outro \$(\frac{N\_{t+1}}{N\_t}\$) e faça o gráfico dessa taxa de crescimento da população ao longo do tempo.

### **Extração de palmito é sustentável?**

**1.** Baixe e abra a planilha [palmitos2011.xls](http://ecovirtual.ib.usp.br/lib/exe/fetch.php?media=ecovirt:roteiro:pop_str:palmitos2011.xls). Nela está a matriz de transição para uma população de palmito (Euterpe edulis Mart.) na Reserva de Santa Genebra, Campinas (Silva Matos et al. 1999).

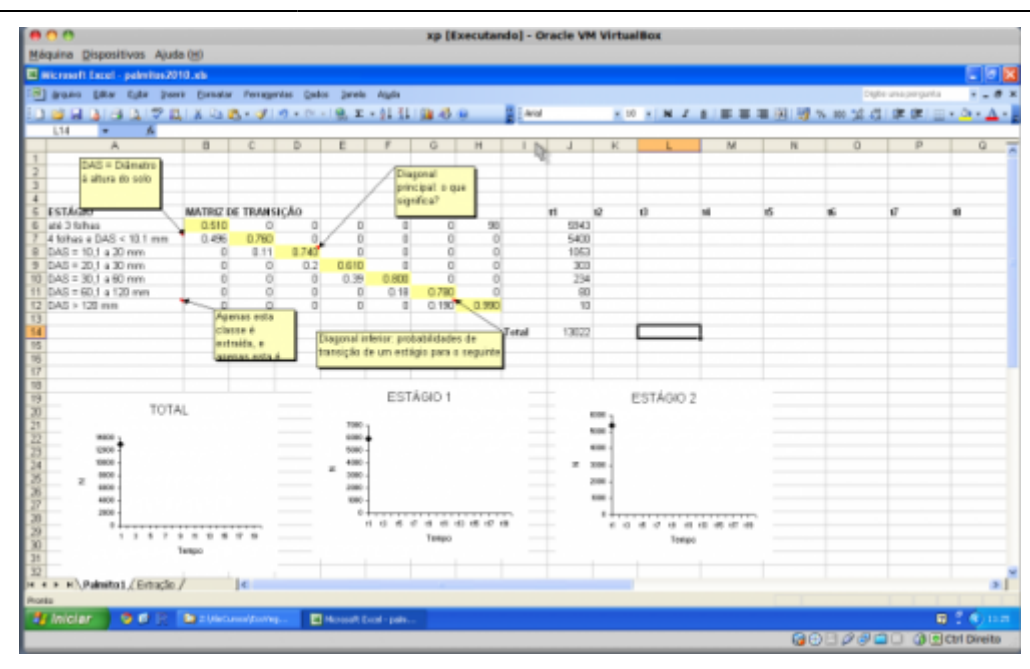

#### Entendendo a planilha

Os indivíduos foram classificados em sete estádios, em função de seu tamanho (diâmetro à altura do solo - DAS). As taxas de transição e fertilidade foram estimadas para intervalos de um ano, a partir dos dados de acompanhamento da população por três anos. Os adultos são as árvores do último estádio e são os únicos a se reproduzir. Os autores estimaram que cada adulto produz, em média, 98 indivíduos do primeiro estádio de um ano a outro. Note que as taxas de transição variam bastante entre classes. Identifique valores de fertilidade e transição na matriz.

Note que a matriz é baseada em estádios de desenvolvimento ao invés de classes de <sup>I</sup> idade, por isso é possível que os indivíduos permaneçam na mesma classe de um tempo <sup>1</sup> a outro. Nesses casos, a matriz de transição (denominada de Matriz de Leftkovitch) tem também probabilidades de permanência. Localize as probabilidades de permanência na matriz.

- **2.** Primeiro vamos calcular a taxa de crescimento assintótica (λ). Essa é o valor de estabilização da taxa de crescimento quando projetamos por muitos intervalos de tempo. Para isso só precisamos reproduzir os passos do exercício anterior. **Atenção:** agora a matriz de transição é maior e toda ela deve ser selecionada e fixada na fórmula de multiplicação de matrizes.
- **3.** Calcule também a distribuição de classes estável, ou seja a proporção de cada classe em relação ao total da população em equilíbrio.
- **4.** Vamos avaliar o impacto da extração de adultos reprodutivos sobre essa população. Modelaremos a extração de uma fração fixa dos adultos a cada ano, antes que eles se reproduzam. Faremos isso com o mesmo arquivo, mas na segunda planilha/aba (chamada "Extração"). O percentual de adultos extraídos deve ser colocado na célula M2.
- **5.** Use a TABELA DE RESULTADOS, que está localizada logo abaixo na mesma planilha, para armazenar seus resultados. As colunas representam cada instante de tempo e as linhas as classes referentes aos estádios de desenvolvimento. Copie para a primeira coluna o vetor de tamanho da população no tempo 1. Atenção: Para copiar os resultados da multiplicação referentes à segunda coluna da tabela (tempo 2) **use a opção EDITAR/COLAR**

### **ESPECIAL/VALORES**.

**6.** Para o tempo seguinte, você deve repetir os cálculos do vetor. Mas, nessa planilha será um pouco diferente. Para cada tempo seguinte, será necessário copiar o vetor com o resultado da multiplicação anterior (coluna L) e colar ( **Atenção: com EDITAR/COLAR ESPECIAL/VALORES!**) no local onde está o vetor da população inicial (ou seja, na coluna J). Dessa forma, os resultados da fórmula de multiplicação serão atualizados, resultando nos valores para o tempo seguinte (ou seja, os novos valores que aparecerão na coluna L). A cada tempo você deve então copiar esses novos valores para a TABELA DE RESULTADOS, na coluna correspondente. Repita isso até o tempo 15 ou mais.

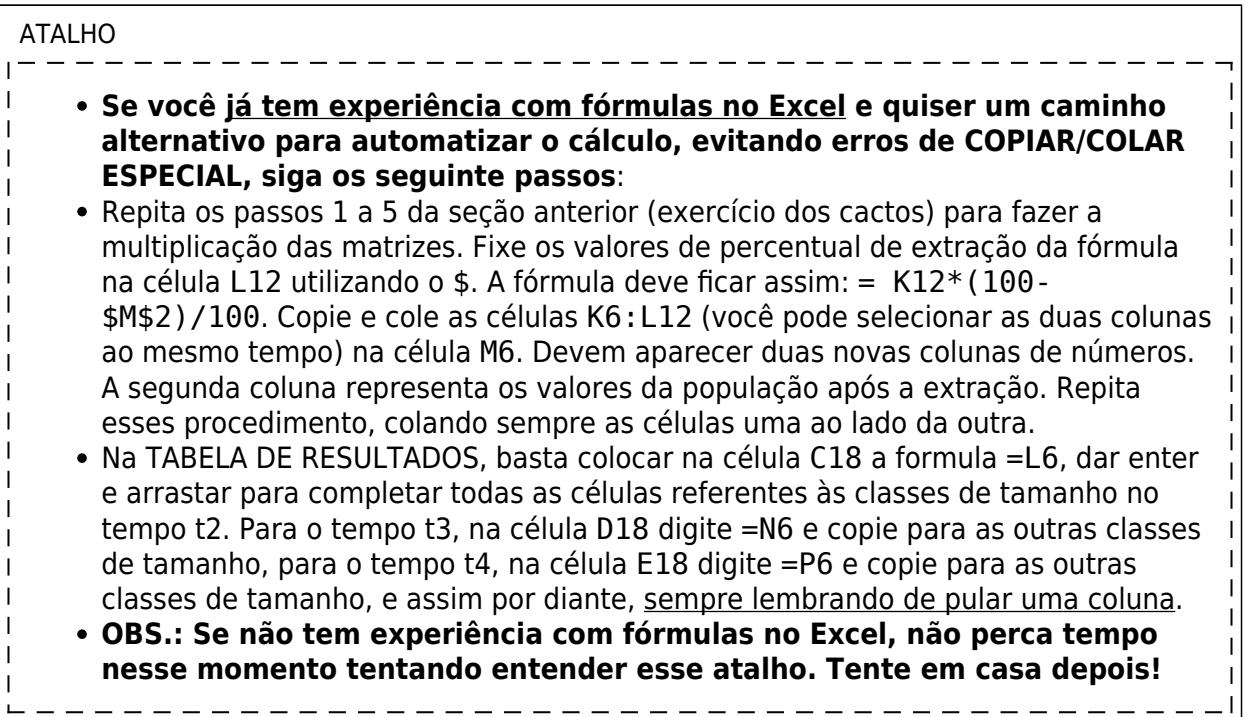

- **7.** Compare o crescimento populacional projetado em cenários sem e com extração de adultos. Varie o percentual de extração como desejar (teste, no mínimo, três percentuais diferentes de extração).
- **8.** Faça uma única extração de 100% dos adultos no primeiro ciclo e veja se a população consegue se recuperar ou se declina até a extinção. Obtenha também o tempo necessário para que um destes resultados ocorra.

# **Para saber mais**

Gotelli, N. J. 2007. Ecologia. Cap.3- Crescimento Populacional Estruturado. Pp. 49-82. Ed. Planta.

Gurevitch, J, Scheiner, S.M, Fox, G.A. 2009. Ecologia Vegetal. Cap. 5 - Ed. Artmed, São Paulo.

[An Intuitive Guide to Linear Algebra](http://betterexplained.com/articles/linear-algebra-guide/), do excelente site [Better explained.](http://betterexplained.com)

Freckleton, R.P., Silva Matos, D.M., Bovi, M.L.A & Watkinson, A.R. 2003. Predicting the impacts of harvesting using structured population models: the importance of density-dependence and timing of harvest for a tropical palm tree. Journal of Applied Ecology, 40: 846-858.

Silva Matos, D.M., Freckleton, R.P. & Watkinson, A.R. 1999. The role of density dependence in the

Last<br>update: update: 2016/08/17 ecovirt:roteiro:pop\_str:pstr\_mtexcel http://ecovirtual.ib.usp.br/doku.php?id=ecovirt:roteiro:pop\_str:pstr\_mtexcel&rev=1471476350 20:25

population dynamics of a tropical palm. Ecology, 80: 2635-2650.

### **Programas**

Neste roteiro fizemos os cálculos passo a passo e com algumas aproximações numéricas para compreender os conceitos. Na vida real pesquisadores usam ferramentas computacionais que fazem os cálculos precisos e de um jeito mais prático. Para saber mais veja a apresentação ao pacote [popbio](http://www.inside-r.org/packages/cran/popbio/docs/01.Introduction) do ambiente de programação estatística [R](http://www.r-project.org):

• Stubben, C., & Milligan, B. (2007). Estimating and analyzing demographic models using the popbio package in R. [Journal of Statistical Software, 22\(11\), 1-23.](http://www.jstatsoft.org/v22/i11)

[planilha,](http://ecovirtual.ib.usp.br/doku.php?id=tag:planilha&do=showtag&tag=planilha) [uma população](http://ecovirtual.ib.usp.br/doku.php?id=tag:uma_populacao&do=showtag&tag=uma_popula%C3%A7%C3%A3o), [população estruturada](http://ecovirtual.ib.usp.br/doku.php?id=tag:populacao_estruturada&do=showtag&tag=popula%C3%A7%C3%A3o_estruturada), [exercício](http://ecovirtual.ib.usp.br/doku.php?id=tag:exercicio&do=showtag&tag=exerc%C3%ADcio) [1\)](#page--1-0)

veja bibliografia

From: <http://ecovirtual.ib.usp.br/> - Permanent link:  $\pmb{\times}$ **[http://ecovirtual.ib.usp.br/doku.php?id=ecovirt:roteiro:pop\\_str:pstr\\_mtexcel&rev=1471476350](http://ecovirtual.ib.usp.br/doku.php?id=ecovirt:roteiro:pop_str:pstr_mtexcel&rev=1471476350)** Last update: **2016/08/17 20:25**